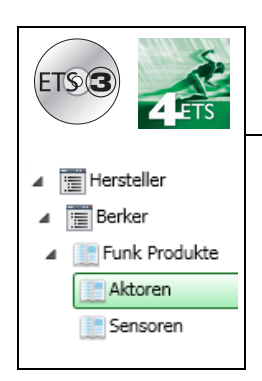

# **Applikationsbeschreibung**

quicklink**ª** Funkausgänge Rollläden / Jalousien *Elektrische / mechanische Eigenschaften: siehe Produktbeschreibungen*

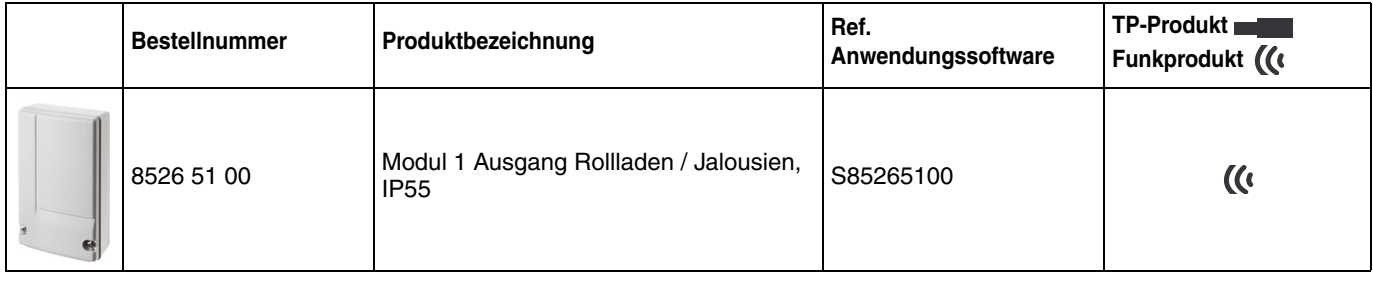

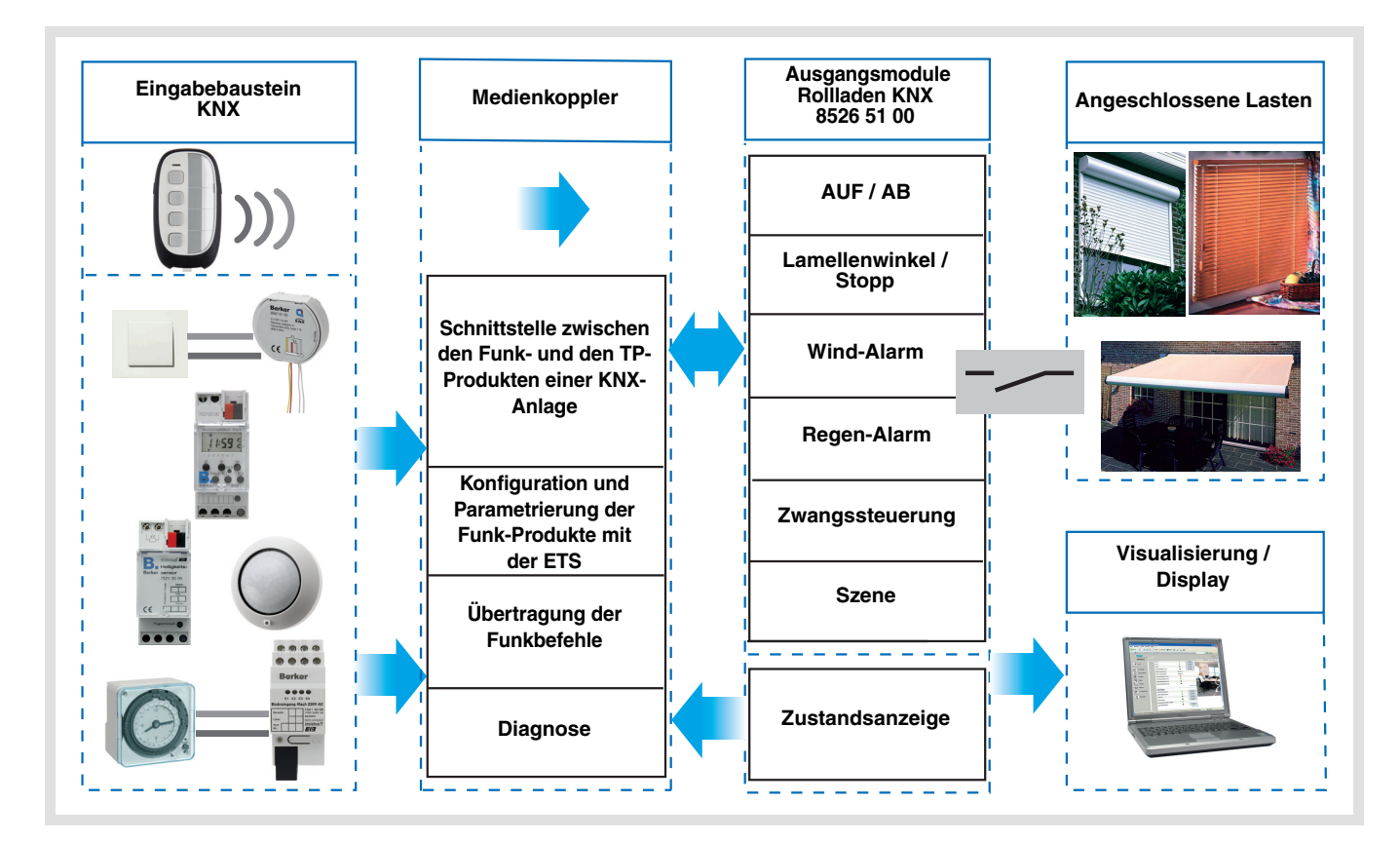

## Inhaltsverzeichnis

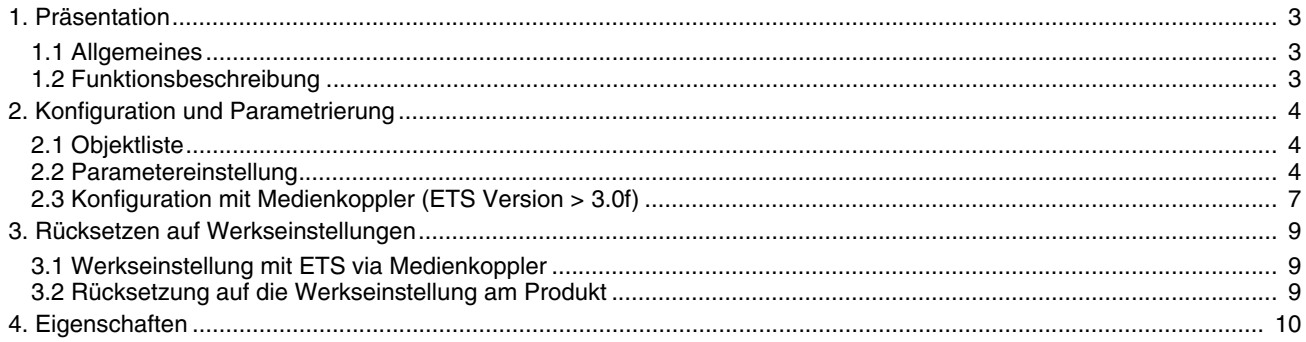

## <span id="page-2-0"></span>**1. Präsentation**

### <span id="page-2-1"></span>**1.1 Allgemeines**

Alle in diesem Dokument erwähnten Funkempfänger sind quicklink<sup>1</sup> Funkprodukte. Erkennbar sind sie an der Konfigurationstaste **cfg** die in allen Produkten vorhanden ist. Quicklink<sup>1</sup> kennzeichnet den werkzeuglosen Konfigurationsmodus.

Diese Produkte können via den Medienkoppler ebenfalls im E Modus mittels Verknüpfungsgerät USB oder im S Modus mittels ETS konfiguriert werden.

In diesem Fall muss die Version des 8505 01 00 den folgenden Merkmalen entsprechen:

- Firmware: > 1.2.5
- Plug-in:  $\geq 1.0.11$

Dieses Handbuch beschreibt das Konfigurationsprinzip mit der ETS-Software via Medienkoppler und den in diesem Modus verfügbaren Funktionen.

Innerhalb einer Installation ist ein einziger Konfigurationsmodus zu verwenden.

**Um ein Produkt, das bereits in einer Installation mit einem bestimmten Konfigurationsmodus programmiert wurde, in einer anderen Installation erneut zu programmieren, muss dieses zuvor auf Werkseinstellung zurückgesetzt werden.**

### <span id="page-2-2"></span>**1.2 Funktionsbeschreibung**

Die Anwendungssoftware dienen zur individuellen Konfiguration der Ausgänge für die Anwendung Rollladen / Jalousien.

Die wichtigsten Funktionen:

#### ■ AUF / AB

Die Funktion AUF / AB dient zum Auf- oder Abfahren von Rollläden, Jalousien, Aussenbeschattung, etc. Die Funktion dient auch zum Öffnen und Schließen von Fenstervorhängen. Der Befehl kann von Schaltern, Tastern oder Schaltkontakten kommen.

#### ■ Lamellenwinkel / Stopp

Die Funktion Lamellenwinkel / Stopp dient zum Verändern der Lamellenposition einer Jalousie oder um die Fahrt zu stoppen. Sie dient zur Anpassung der Beschattung eines Raumes.

Der Steuerbefehl wird über Taster erteilt (kurzer Tastendruck): Kurzer Tastendruck auf Taster AUF / AB.

#### ■ Zwangssteuerung

Die Funktion Zwangssteuerung fährt einen Rollladen oder eine Jalousie in eine parametrierbare Position. Dieser Steuerbefehl hat die zweithöchste Priorität (nach Alarm). So lange eine Zwangssteuerung anliegt, wird kein anderer Steuerbefehl berücksichtigt. Nur End-Befehle der Zwangssteuerung oder Alarme werden berücksichtigt.

#### ■ Alarm 1 (Wind) und Alarm 2 (Regen)

Diese Funktion dient zum Anfahren einer parametrierbaren Sicherheitsposition. Die Alarmfunktion hat höchste Priorität. So lange ein Alarm anliegt, wird kein anderer Steuerbefehl berücksichtigt. Erst nach Beendigung des Alarms können andere Steuerbefehle ausgeführt werden.

#### ■ Szene

Die Funktion Szene fasst mehrere Ausgänge zusammen. Diese Ausgänge können in einen vordefienierten Zustand geschaltet werden. Die Szene wird durch ein Tastendruck (Taster) aktiviert. Jeder Ausgang kann in 8 unterschiedliche Szenen integriert werden.

#### ■ Zustandsanzeige

Die Funktion Zustandsanzeige 1 Bit ermöglicht das Senden der letzten Bewegung des Rollladens oder der Jalousie.

## <span id="page-3-0"></span>**2. Konfiguration und Parametrierung**

### <span id="page-3-1"></span>**2.1 Objektliste**

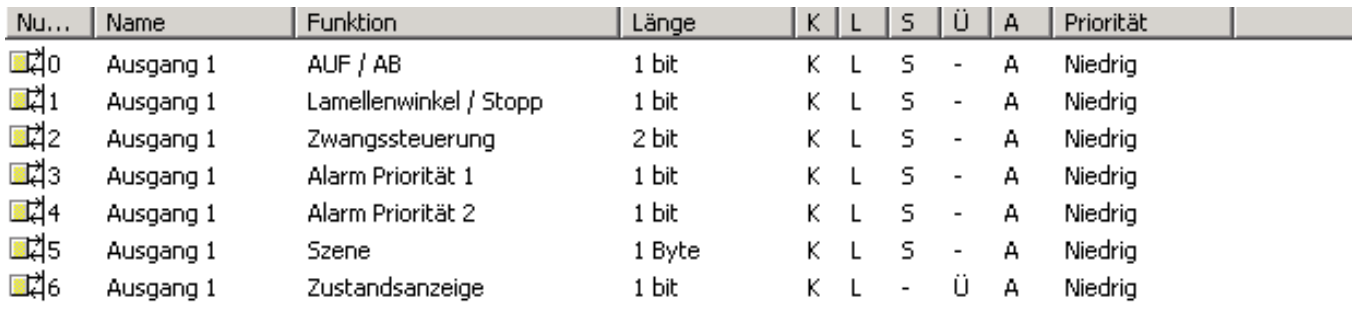

### <span id="page-3-2"></span>**2.2 Parametereinstellung**

#### ■ Funktion AUF / AB und Zustand

Die Funktion AUF / AB dient zum Auf- oder Abfahren von Rollläden, Jalousien, Aussenbeschattung, etc. Die Funktion dient auch zum Öffnen und Schließen von Fenstervorhängen. Der Befehl kann von Schaltern, Tastern oder Schaltkontakten kommen.

#### Beschreibung des Objekts **Zustandsanzeige 1 Bit**:

- 0: letzte Auffahrt
- 1: letzte Abfahrt

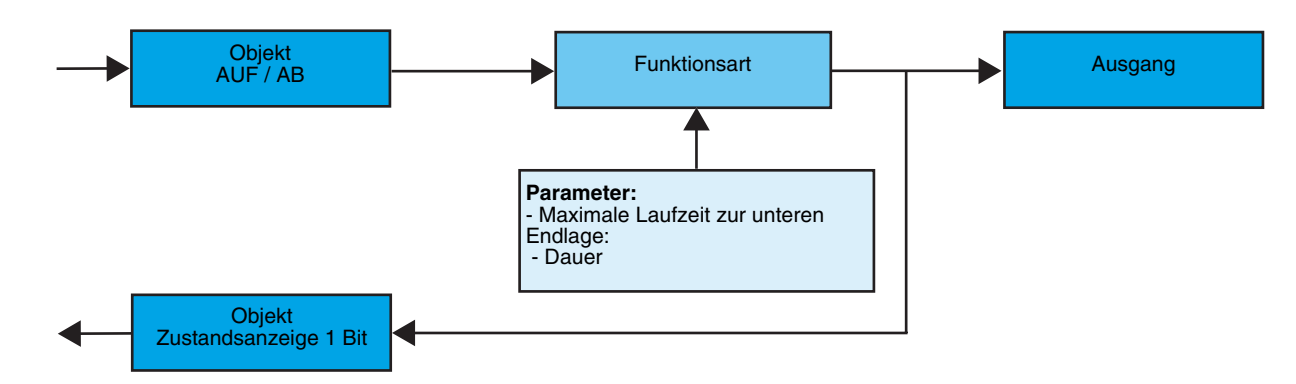

**→** Parameter

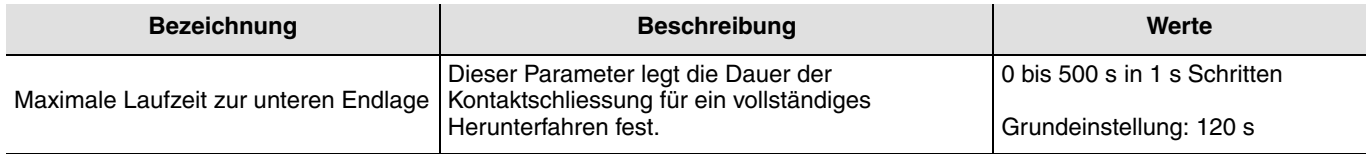

#### ■ Funktion Lamellenwinkel / Stop

Die Funktion Lamellenwinkel / Stopp dient zum Verändern der Lamellenposition einer Jalousie oder um die Fahrt zu stoppen. Sie dient zur Anpassung der Beschattung eines Raumes. Diese Funktion wird durch das Objekt **Lamellenwinkel / Stopp** aktiviert. Der gewünschte Lamellenwinkel wird durch Impulsfolge der Steuerung erreicht.

Bei dieser Parametrierung wird die Dauer eines Befehlimpulses programmiert und somit die Zahl der Impulse festgelegt die für den Übergang von einem Lamellenwinkel von 0% zu einem Lamellenwinkel von 100% erforderlich sind.

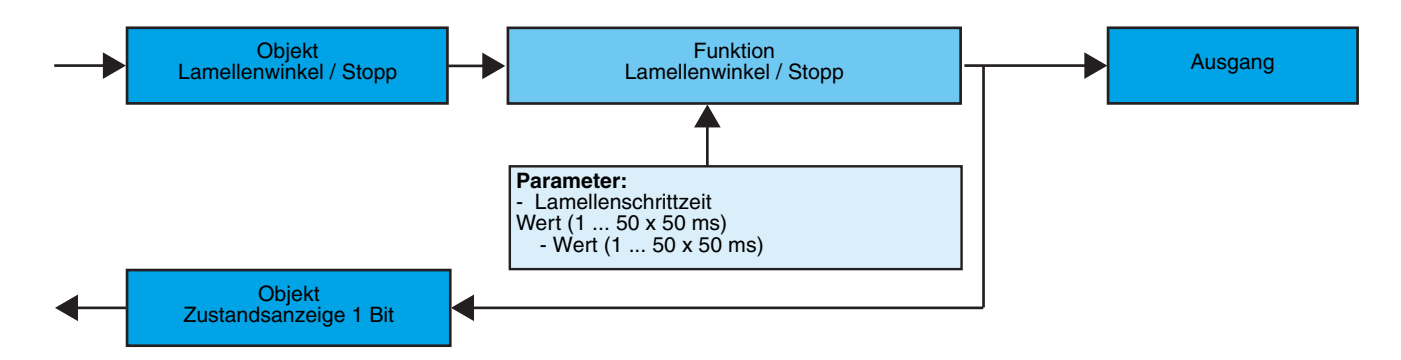

#### Parameter

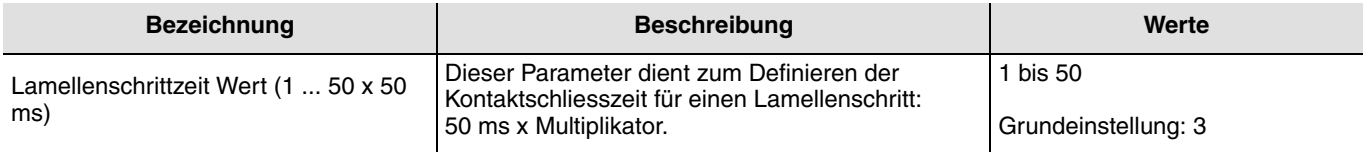

#### ■ Funktion Zwangssteuerung

Die Funktion Zwangssteuerung fährt einen Rollladen oder eine Jalousie in eine parametrierbare Position. Diese Funktion wird durch das Objekt **Zwangssteuerung** aktiviert.

Dieser Steuerbefehl hat die zweithöchste Priorität (nach Alarm). So lange eine Zwangssteuerung anliegt, wird kein anderer Steuerbefehl berücksichtigt. Nur End-Befehle der Zwangssteuerung oder Alarme werden berücksichtigt.

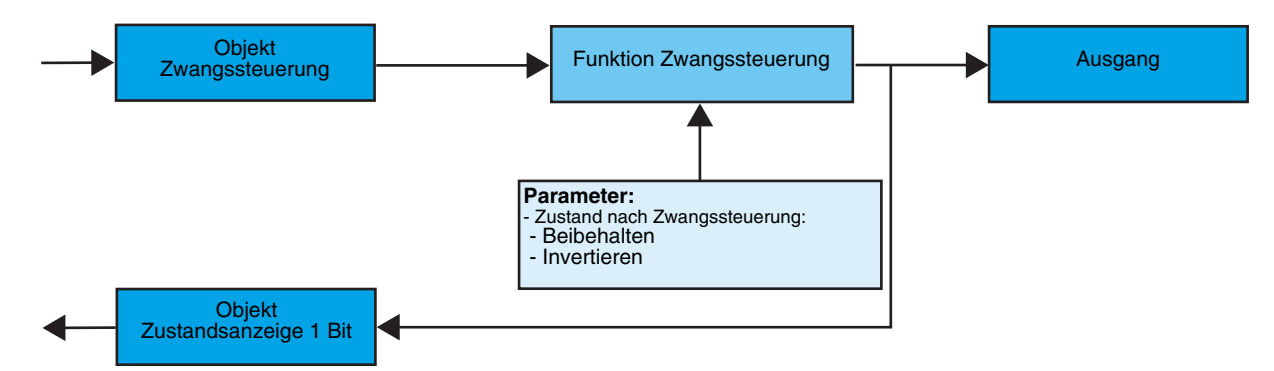

➜ Beschreibung des Objekts **Zwangssteuerung**

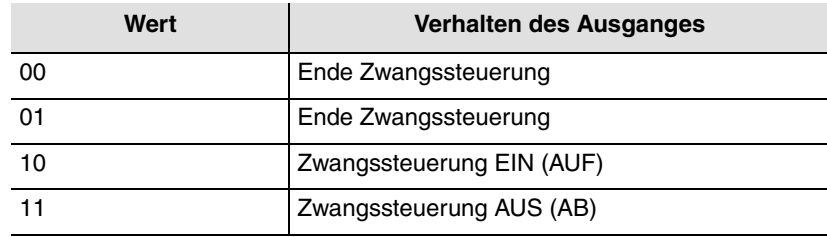

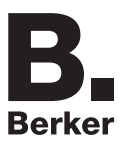

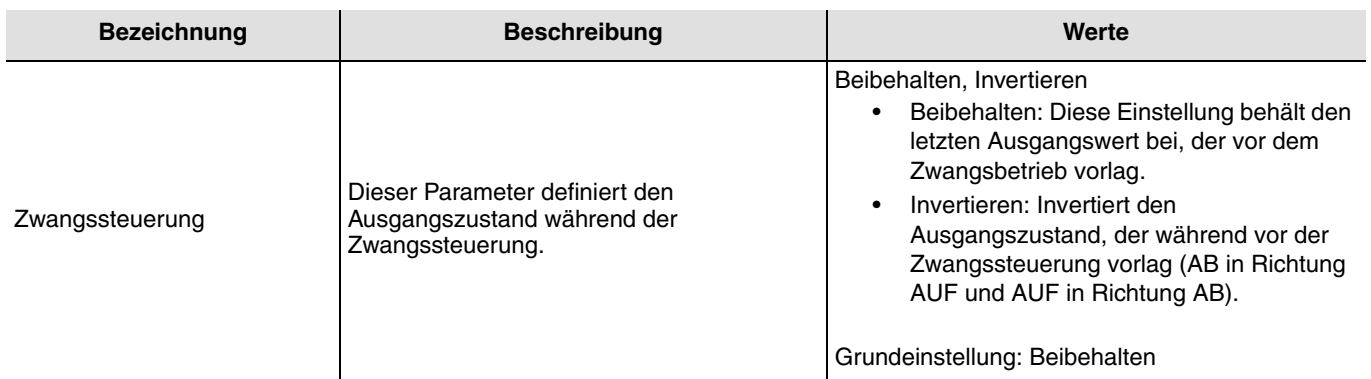

#### ■ Funktionen Alarm 1 und Alarme 2

Diese Funktion dient zum Anfahren einer parametrierbaren Sicherheitsposition. Der Wind-Alarm wird durch das Objekt **Alarm 1** und der Regen-Alarm durch das Objekt **Alarm 2** ausgelöst. Die Alarmfunktion hat höchste Priorität. Alarm 1 hat eine höhere Priorität als Alarm 2. So lange ein Alarm anliegt, wird kein anderer Steuerbefehl berücksichtigt. Erst nach Beendigung des Alarms können andere Steuerbefehle ausgeführt werden.

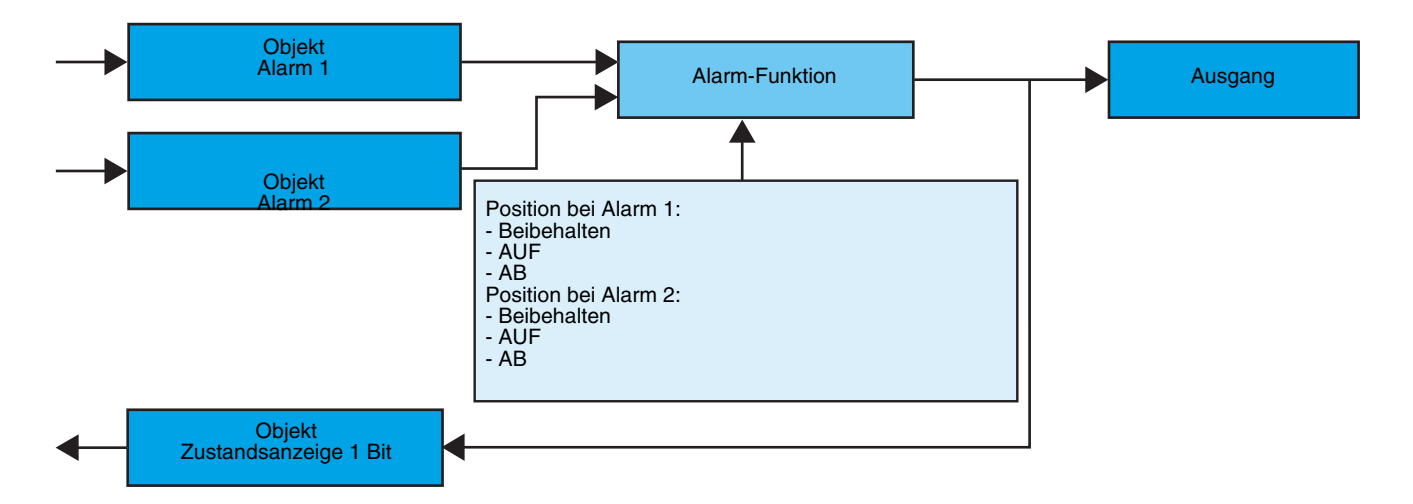

#### **→** Parameter

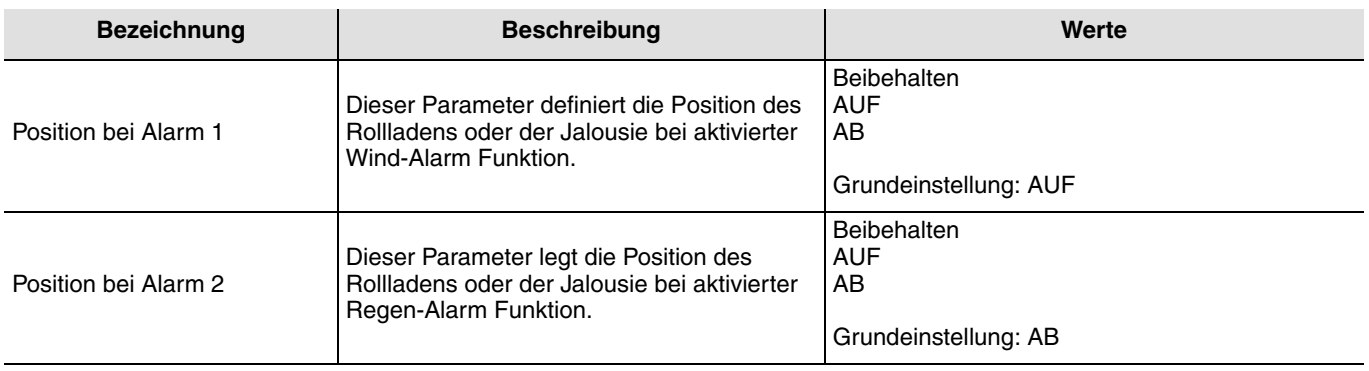

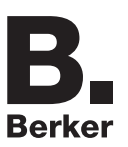

## **2.3 Konfiguration mit Medienkoppler (ETS Version**  $\geq$  **3.0f)**

#### ■ Konfigurationsprinzip

Der Medienkoppler 8505 01 00 ermöglicht die Konfiguration der Funkprodukte einer KNX Funkanlage oder einer gemischten KNX Anlage, die Funk- und TP-Bus-Produkte beinhaltet, per ETS. Die Funkempfänger funktionieren immer im bidirektionalen Modus.

#### **Verfahrensweise:**

- Erstellen Sie in Ihrem ETS Projekt eine Linie, die den Funkprodukten vorbehalten ist. Fügen Sie zuerst den Medienkoppler und anschliessend die anderen Funkprodukte in diese Linie ein,
- Führen Sie, die Einstellung der Parameter sowie die Gruppenadressierung aller Funkprodukte mit Ausnahme des Medienkoppler durch,
- Laden Sie die physikalische Adresse von Medienkoppler herunter, die vom Typ 1.1.0. sein muss (sie endet immer mit einer Null),
- Das Plug-in von Medienkoppler installieren: Klicken Sie mit der rechten Maustaste in die ETS Baumstruktur und wählen Sie **Parameter bearbeiten**. Für die Installation des Plug-in müssen Sie in Windows über Administratorrechte verfügen.

#### ■ Physikalische Adressierung:

- Klicken Sie auf die Schaltfläche **physikalische Adressierung**, um das Fenster der physikalischen Adressierung des Plug-ins aufzurufen,
- Wählen Sie in der Liste ein Produkt und klicken Sie in der Menüzeile am oberen Fensterrand auf die Schaltfläche **Phys. Adr. programmieren**,
- Klicken Sie auf **Produkt Suchen**, die Liste der kompatiblen und im Funkbereich befindlichen Produkte wird angezeigt. Wenn das Produkt bei der Suche nicht gefunden wird, dann führen Sie ein **Reset, Produkt nicht in Anlage** durch. Die Werkseinstellung kann ebenfalls manuell am Produkt durch einen Druck von >10 s auf die Taste cfg ausgeführt werden,
- Wählen Sie das gewünschte Produkt in der Liste der Suchergebnisse und klicken Sie dann auf die Schaltfläche **Adresse vergeben**,
- Es erfolgt die physikalische Adressierung des Produkts. Das Produkt gehört nun zur Anlage.

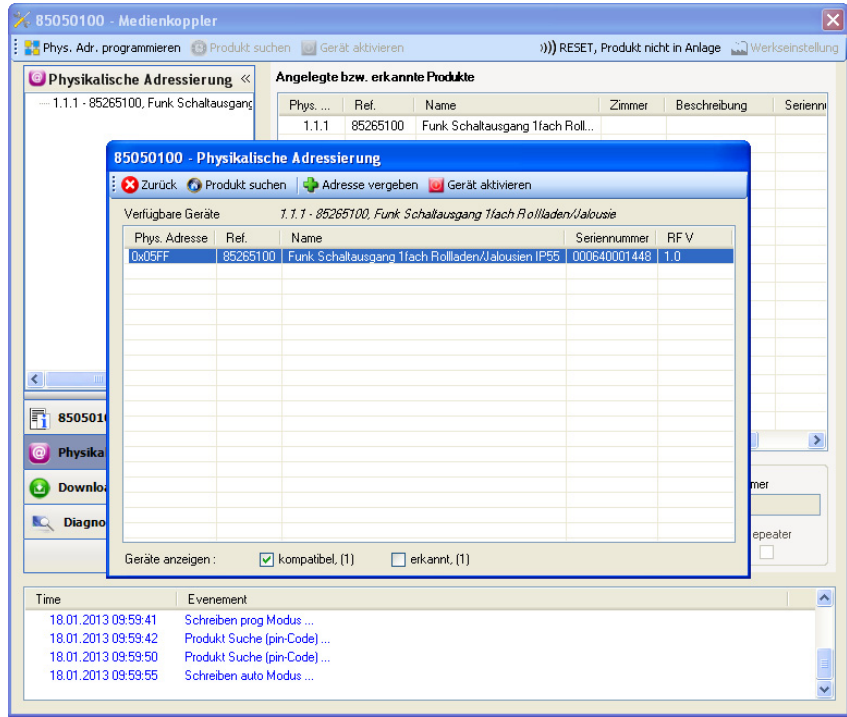

Die Schaltfläche **Gerät aktivieren** ermöglicht die Identifizierung und die Lokalisierung des ausgewählten Produkts.

#### ■ Download des Programms und der Parameter

- Dieser Vorgang wird im Fenster **Download** des Plug-ins ausgeführt.
- Klicken Sie auf **Download** und folgen Sie den Anweisungen auf dem Bildschirm.

Kehren Sie für den Test der Funktionen und der Funkkommunikation KNX, zurück in den normalen Betriebsmodus und warten Sie 15 s vor Ausführen eines Befehls.

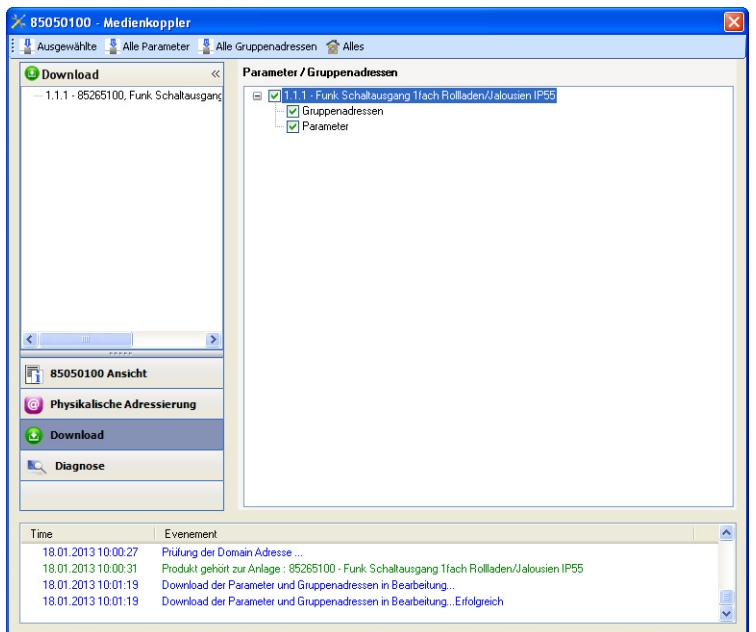

Achtung: Das Plug-in des Medienkoppler muss vor dem Funktionstest geschlossen werden.

Anm.: Beziehen Sie sich für alle weiteren Informationen auf die Beschreibung der Anwendungssoftware des 8505 01 00.

#### ■ Funktion Vestärker

Sie steigert den Funkbereich des Systems durch das Wiedersenden der vom Produkt empfangenen Nachrichten.

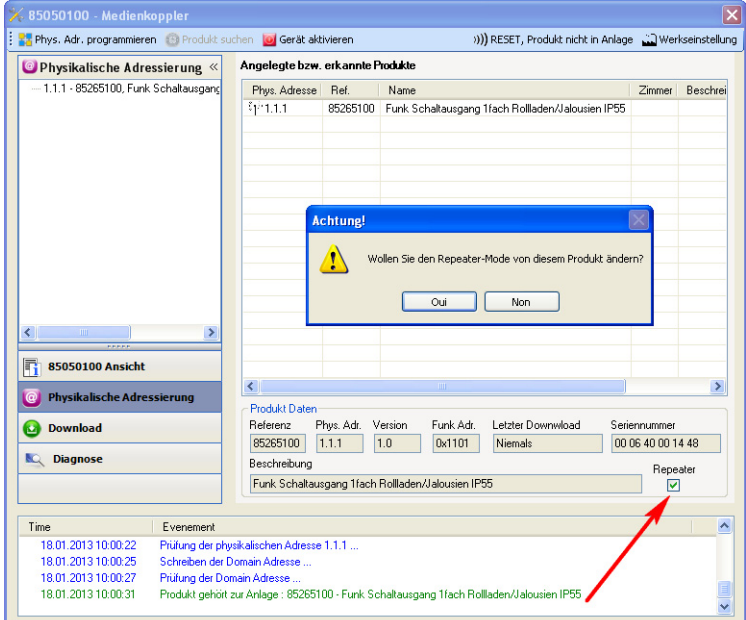

Für die Aktivierung der Funktion Verstäcker, das Kästchen verstärker auf dem Bildschirm der physikalischen Adressierung des betroffenen Produkts ankreuzen.

### <span id="page-8-0"></span>**3. Rücksetzen auf Werkseinstellungen**

Diese Funktion ermöglicht die Rückstellung des Produkts in seine ursprüngliche Konfiguration (Werkseinstellung). Nach einer Rücksetzung kann das Produkt in einer neuen Anlage verwendet werden. Die Werkseinstellung wird entweder direkt am Produkt, oder am Plug-in des Medienkoppler vorgenommen. Letztere Möglichkeit wird empfohlen, wenn das Produkt Teil der von ETS konfigurierten Installation ist, auf diese Weise wird das Produkt aus dem Projekt gelöscht.

### **3.1 Werkseinstellung mit ETS via Medienkoppler**

- Für ein Produkt, das Teil der Anlage ist (bekannt im Medienkoppler): **Werkseinstellung** im Menü **Physikalische Adressierung** wählen und dann die Anordnungen auf dem Bildschirm befolgen,
- Für ein Produkt, das nicht Teil der Anlage ist (unbekannt im Medienkoppler): Wählen Sie im Menü **Physikalische Adressierung Reset, Produkt nicht in Anlage**, und dort **bidirektionales Produkt**.

### <span id="page-8-1"></span>**3.2 Rücksetzung auf die Werkseinstellung am Produkt**

Es ist jederzeit möglich, die Rücksetzung auf die Werkseinstellung direkt am Produkt vorzunehmen.

Rücksetzung auf die Werkseinstellung am Produkt:

- Einen langen Tastendruck (> à 10 Sekunden) auf die Taste **cfg** ausführen, und die Taste loslassen sobald die LED **cfg** blinkt,
- Warten Sie das Erlöschen der LED **cfg** ab die das Ende der Werkseinstellung anzeigt.

#### Hinweis:

Um ein Produkt, das bereits in einer Installation mit einem bestimmten Konfigurationsmodus programmiert wurde, in einer anderen Installation erneut zu programmieren, muss dieses zuvor auf Werkseinstellung zurückgesetzt werden.

# <span id="page-9-0"></span>4. Eigenschaften

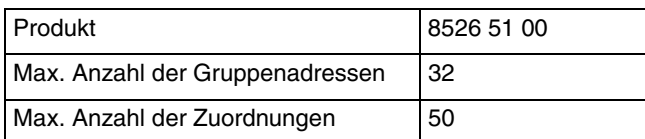

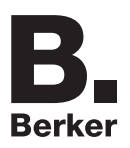

## Berker GmbH & Co. KG

Klagebach 38 58579 Schalksmühle/Germany Telefon + 49 (0) 2355/905-0<br>Telefax + 49 (0) 2355/905-111 www.berker.de